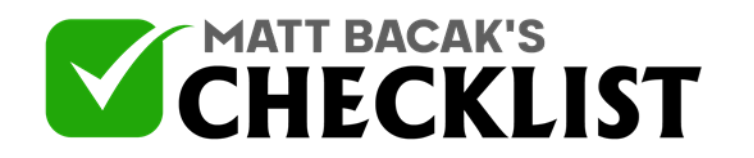

## Checklist 8: Paying Your Staff

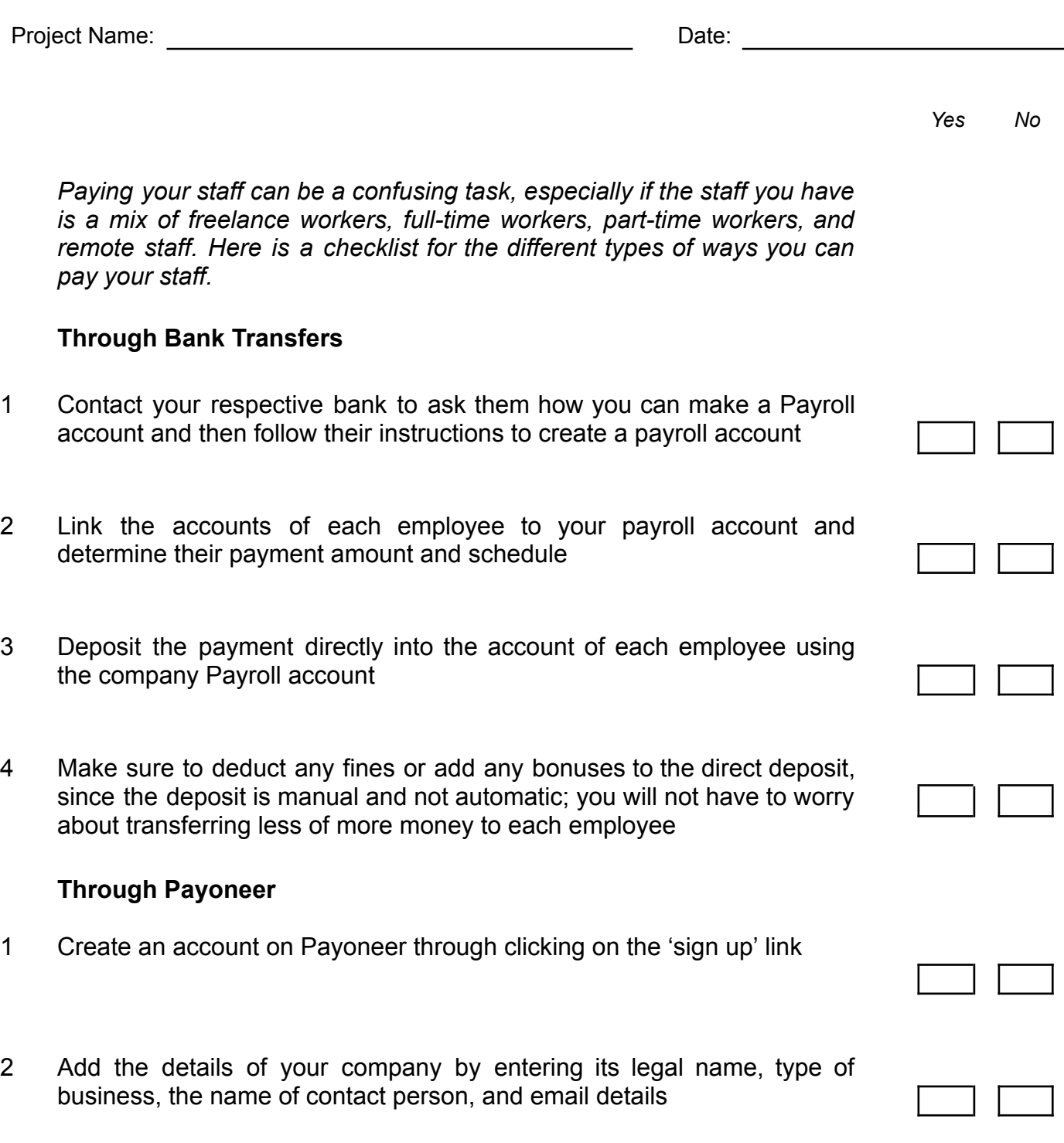

**Notes** 

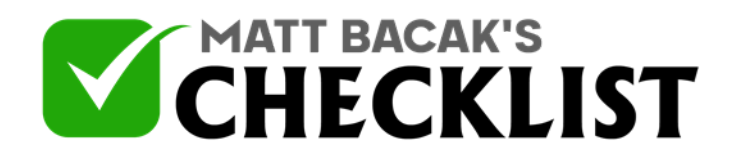

## Checklist 8: Paying Your Staff

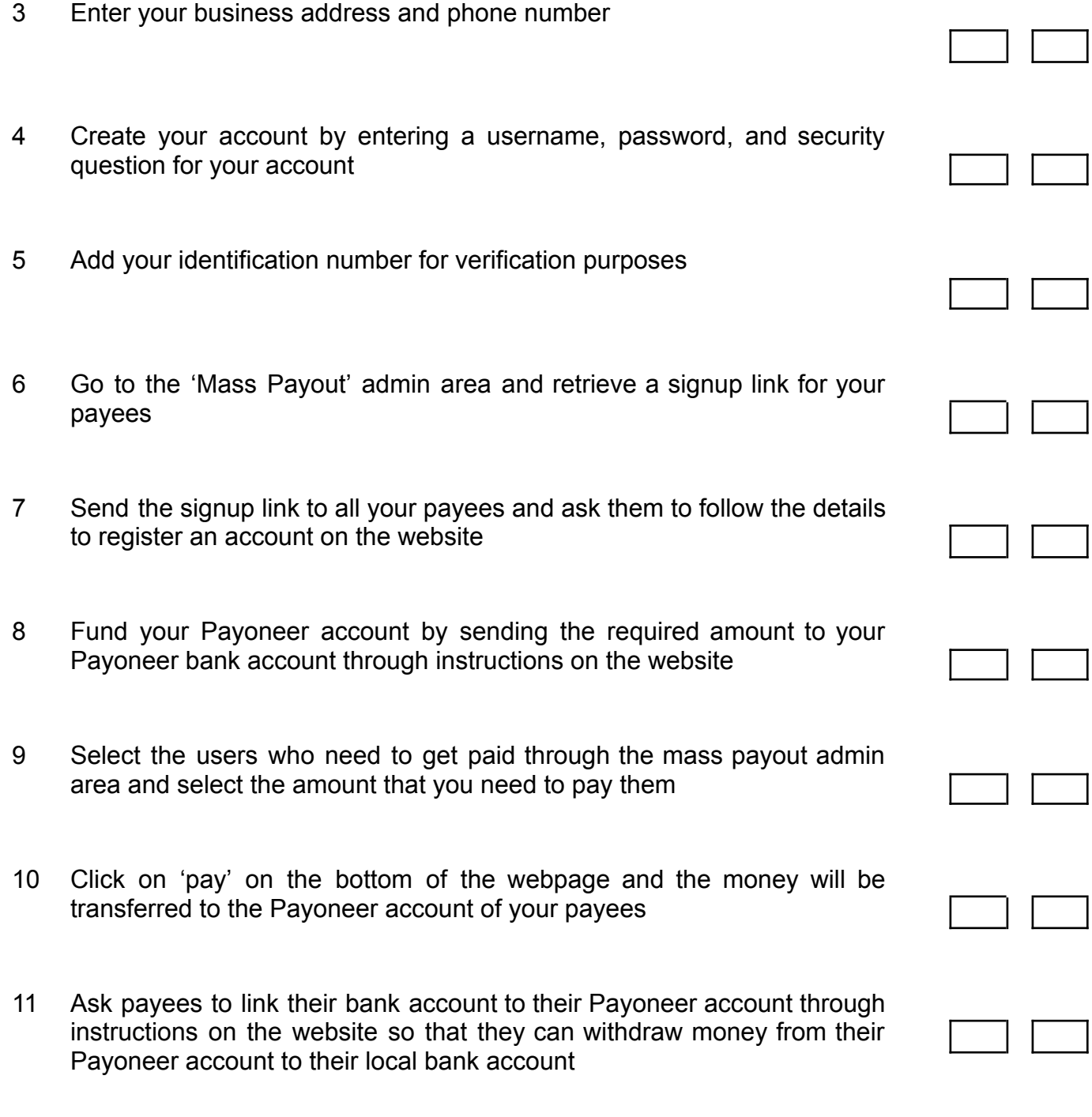

**Notes** 

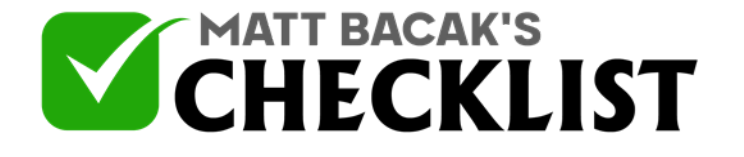

## Checklist 8: Paying Your Staff

12 Ask payees to alternatively order a Payoneer MasterCard that they can use to make transactions online or withdraw money from ATMs

## **Through PayPal**

- 1 Visit www.paypal.com and create an account by following instructions on the page
- 2 Link your account with the company bank account or your business account for ease of transfer; do this by clicking on 'Wallet' on the top right of the page, then clicking on 'Link a Bank Account'
- 3 Ask your employees to do the same and to provide you with their PayPal ID
- 4 Pay your employees by clicking on 'Make a Payment' selecting a beneficiary, selecting the amount, the payment method, and the date of the payment
- 5 Alternatively, set up a merchant account and sign up for the Mass PayOut service by calling PayPal on 1-888-221-1161
- 6 Once the Mass PayOut service is activated, input information about the regular payment time, amount, and beneficiaries and let PayPal do the rest of the work

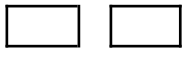

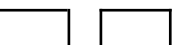

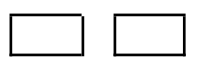

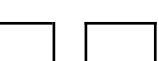

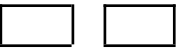

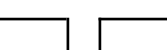

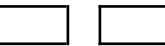

**Notes**